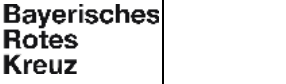

### **ALAMOS – Anleitung zur Ersterfassung von Einsatzkräften**

### **1. Ziel und Zweck**

Für die redundante Alarmierung über das System ALAMOS erfolgt die Erstanlage der Einsatzkräfte durch die ILS Hochfranken. Für den Datenimport in ALAMOS wird den Organisationen eine Excel-Datei zu Verfügung gestellt, mit dieser der Import durchgeführt wird

# **2. Geltung, Verantwortung, Durchführende**

- Geltung: ZRF Hochfranken
- Verantwortlich: Leitstellenleitung
- Durchführend: Systemadministration

# **3. Beschreibung**

Nach dem Öffnen der Datei wird folgend Ansicht angezeigt.

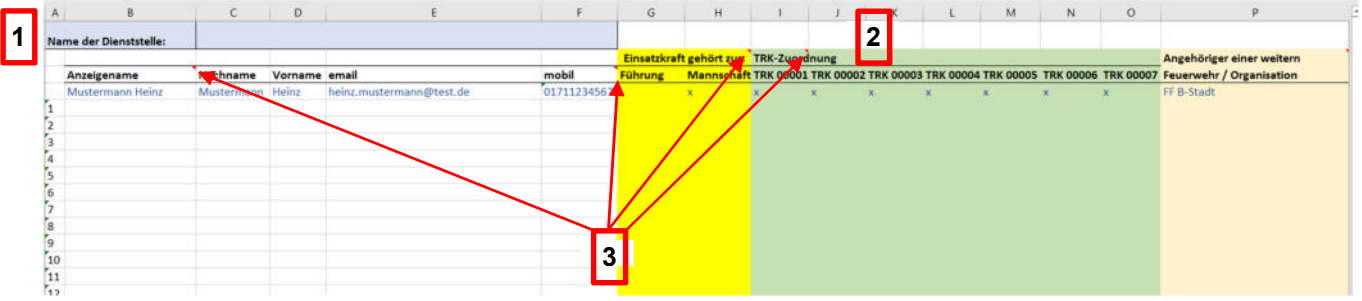

CAVE! Bitte an der Excel-Datei keine Änderungen der Formatierung vornehmen (Bei alle Zellen muss "TEXT" als Formatierung eingestellt bleiben, auch keine Sortierfunktionen/Filter).

Bevor die Einsatzkräfteerfassung durchgeführt werden kann, ist eine Anpassung der Grunddaten notwendig:

- 1. Bitte Namen Dienststelle (z.B. Feuerwehr, Einheit, Bereitschaft, Ortsverband usw.) eintragen.
- *2.* TRK Zuordnung

Hier sollen nun bitte die Tonrufkombinationen (TRK) der Dienststelle (eine je Spalte) erfasst werden. Dazu beim Feld "TRK 00001" beginnen und hier den Eintrag "00001" durch eine Tonrufkombination der Dienststelle ersetzen. Dabei ist zu beachten, dass vor der Fünftonfolge der Begriff "TRK" und ein Leerzeichen stehen muss (Bsp: "TRK 21819"). *Optional kann noch nach der Fünftonfolge eine weitere Bezeichnung hinzugefügt werden. (zum Beispiel: "TRK 00000 - Mannschaft" , "TRK 00000 - Kommandant", "TRK 00000 - Atemschutz", "TRK 00000 - 40/1" oder TRK 00000 - Sirene)*

Wenn die Dienststelle weitere Tonrufkombinationen nutzt diese bitte in den folgend Spalten eintragen. Sollten die Spalten nicht ausreichen können gern welche hinzugefügt werden.

3. Bei einigen Feldern ist unter dem roten Dreieck ein Hilfekommentar hinterlegt. Dieser Kommentar öffnet sich sobald man mit dem Mauszeiger über dem roten Dreieck steht (Mouseover).

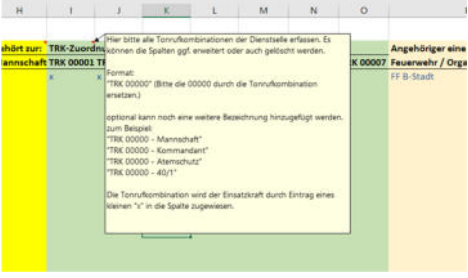

4.

Zuordnung: LD Revisionsverantwortlich: QMB Freigeber: Leitstellenleitung 1 / 3

Ausgedruckte Dokumente unterliegen nicht der Revision – Aktuelle Version nur aus dem InformationsManagementSystem (IMS)

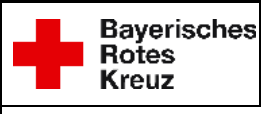

## **ALAMOS – Anleitung zur Ersterfassung von Einsatzkräften**

#### **Erfassung der Einsatzkräfte**

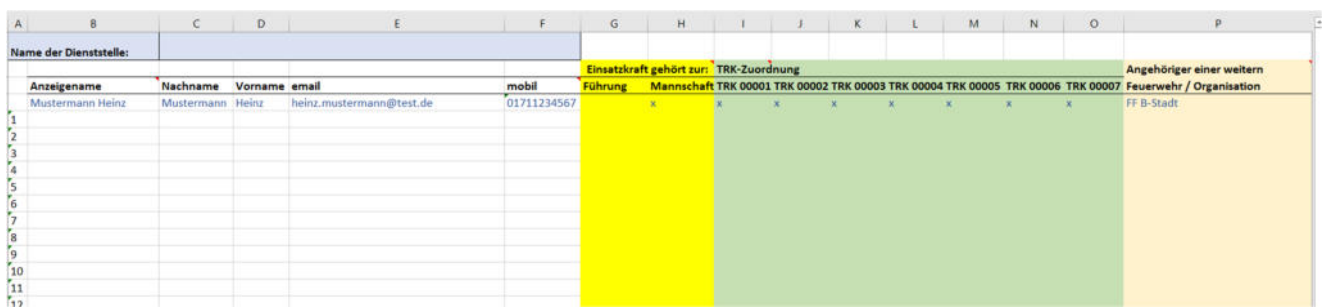

Zur Erfassung der Einsatzkräfte müssen folgende Spalten ab Zeile "Nr. 1" befüllt werden:

- Anzeigenamen Hier bitte Nachname Vorname der Einsatzkraft erfassen *(Format: Nachname[Leerzeichen]Vornamen)*
- Nachname der Einsatzkraft
- Vorname der Einsatzkraft
- Email-Adresse der Einsatzkraft *(Bitte beachten, dass in diesem Feld keine Leerzeichen enthalten sind)*
- Mobilfunknummer der Einsatzkraft *(Bitte Nummer ohne Leerzeichen, Sonderzeichen, Bindestriche, Schrägstriche erfassen!)*

Im nächsten Schritt wird die Einsatzkraft zur Gruppe "Führung" oder "Mannschaft" mittels kleinem "x" zugeordnet. Anschließend ebenfalls mit dem kleinen "x" die TRKs zuordnen, bei welchem die Einsatzkraft eine Einsatzbenachrichtigung durch ALAMOS bekommt.

Falls die erfasste Einsatzkraft in einer weiteren Feuerwehr / Organisation tätig ist, dies bitte mit dem Namen der Feuerwehr, Einheit, Bereitschaft, Ortsverband usw. und ausgeübter Funktion (z.B. ORGL, ELRD, FW-Einsatzkraft, Kommandant, ...) eintragen.

Im Weiteren können nun alle Einsatzkräfte wie beschrieben auf der Liste erfasst werden.

Zum Import in ALAMOS bitte die komplett ausgefüllte Excel-Datei bitte per Mail an it.hochfranken@ils.brk.de versenden. Sobald die Einsatzkräfte durch die Systemadministration der ILS HochFranken in ALAMOS erfasst wurden, erhält jede gemeldete Einsatzkraft eine E-Mail von ALAMOS mit der Konfiguration.

Vorrausetzungen für die ALAMOS aPagerPro App und die Einrichtung (Provisionierung) ist ein Smartphone mit Betriebssystem Android oder iOS, Hinweise zu den Versionen siehe auf der Seite von ALAMOS.

Für Rückfragen stehen die Kollegen der Systemadministration den benannten **Ansprechpartnern** der Dienststellen während der Bürozeiten telefonisch zur Verfügung. Bitte ggf. etwas Geduld, die Bearbeitung erfolgt zusätzlich zu den vorrangigen Dienstaufgaben.

### **4. Mitgeltende Unterlagen**

- EXCEL-Vorlage "ALAMOS Erfassung Einsatzkraft.xlsx"
- FAQ-Liste der ILS HochFranken

#### **5. Qualitätsaufzeichnungen** (dokumentierte Informationen)

• Ausgefüllte EXCEL-Import-Liste

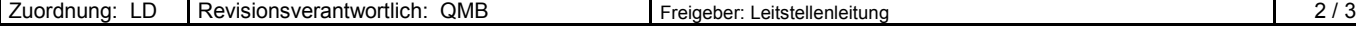

Ausgedruckte Dokumente unterliegen nicht der Revision – Aktuelle Version nur aus dem InformationsManagementSystem (IMS)

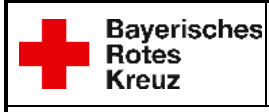

### **ALAMOS – Anleitung zur Ersterfassung von Einsatzkräften**

#### **6. Prozesssteuerung und –Messung**

• Steuerung- und Messung erfolgt im übergeordneten Prozess

#### **7. Input, Voraussetzung, Mitwirkende, Kunde und Output** (bei VB optional)

- Input: EXCEL-Importdatei
- Mitwirkende intern: IuK
- Mitwirkende extern: HiOrg (Test-Einheiten Projekt Redundante Alarmierung)
- Kunde: HiOrg

**-** 

• Output: Korrekte Konfiguration der Teilnehmer und der App aPagerPro

# **8. Flussdiagramm/Sonstige**

Zuordnung: LD Revisionsverantwortlich: QMB Freigeber: Leitstellenleitung 3 / 3